IBM FileNet Image Services 4.1.2

*Release Notes*

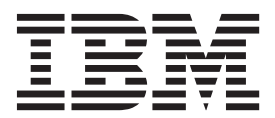

IBM FileNet Image Services 4.1.2

*Release Notes*

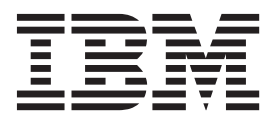

**Note**

Before using this information and the product it supports, read the information in ["Notices" on page 59.](#page-58-0)

This edition applies to versions 4.1.2 of IBM FileNet Image Services (product number 5724-R95) and to all subsequent releases and modifications until otherwise indicated in new editions.

**© Copyright IBM Corporation 2007, 2014.**

US Government Users Restricted Rights – Use, duplication or disclosure restricted by GSA ADP Schedule Contract with IBM Corp.

# <span id="page-4-0"></span>**Contents**

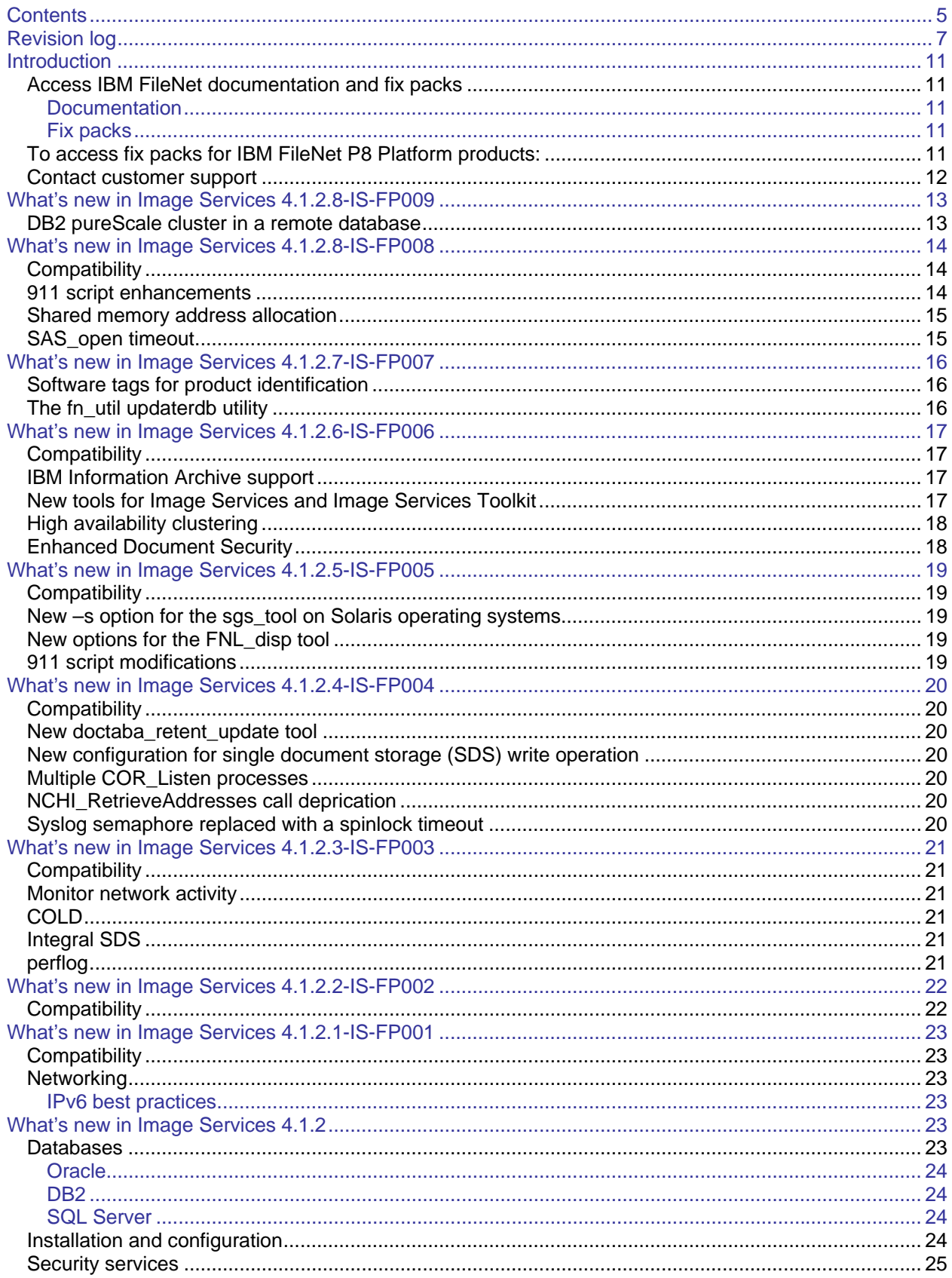

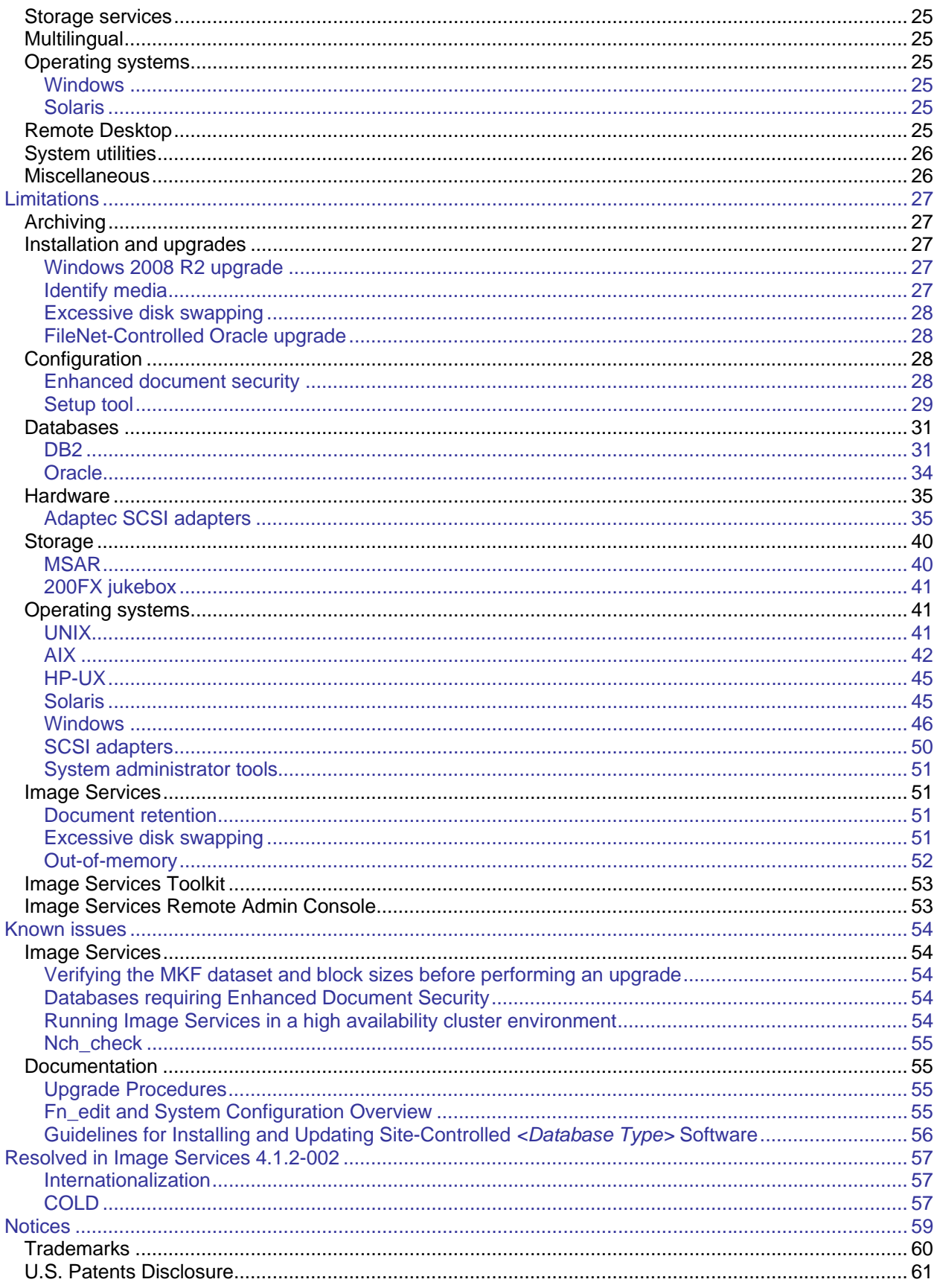

# <span id="page-6-0"></span>**Revision log**

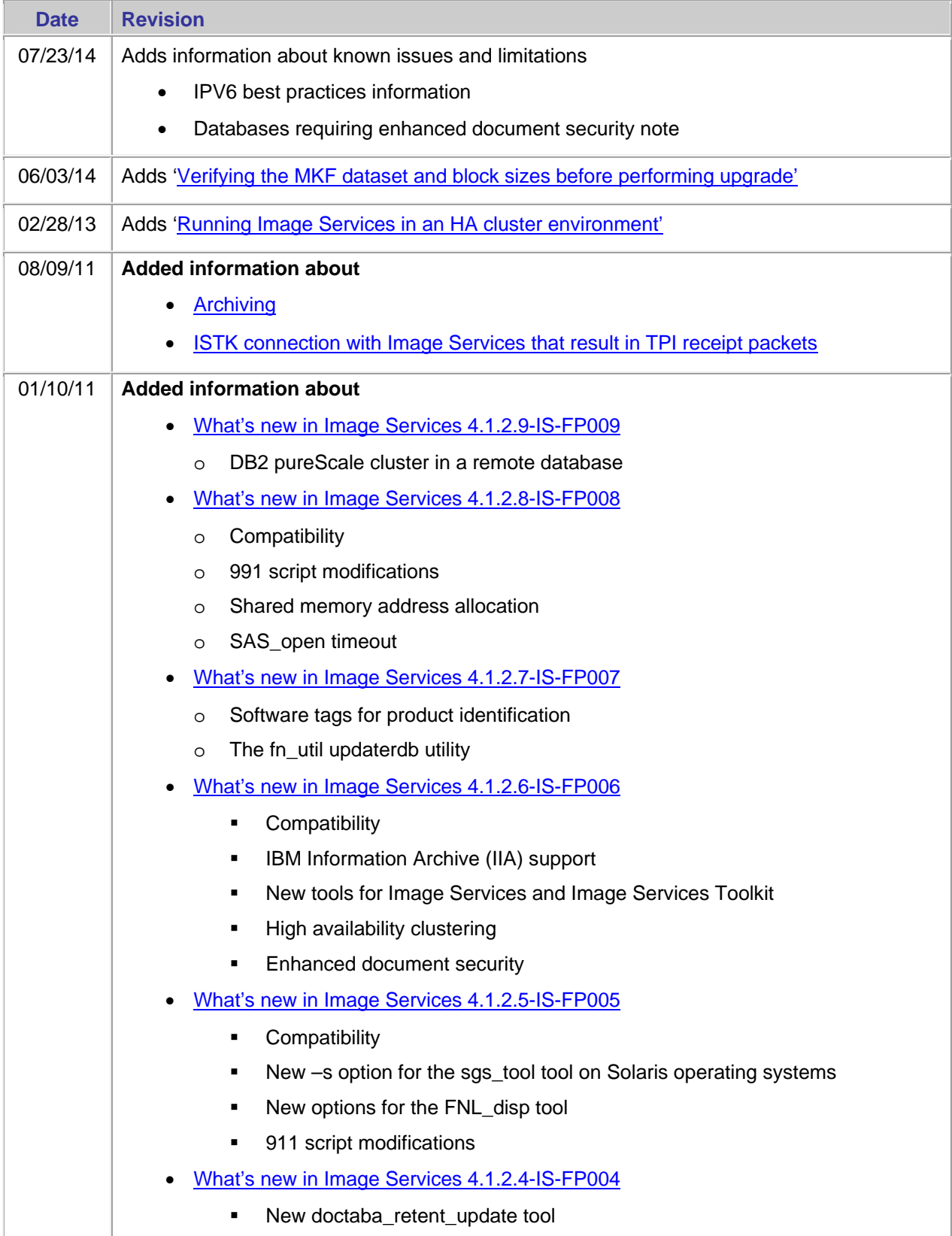

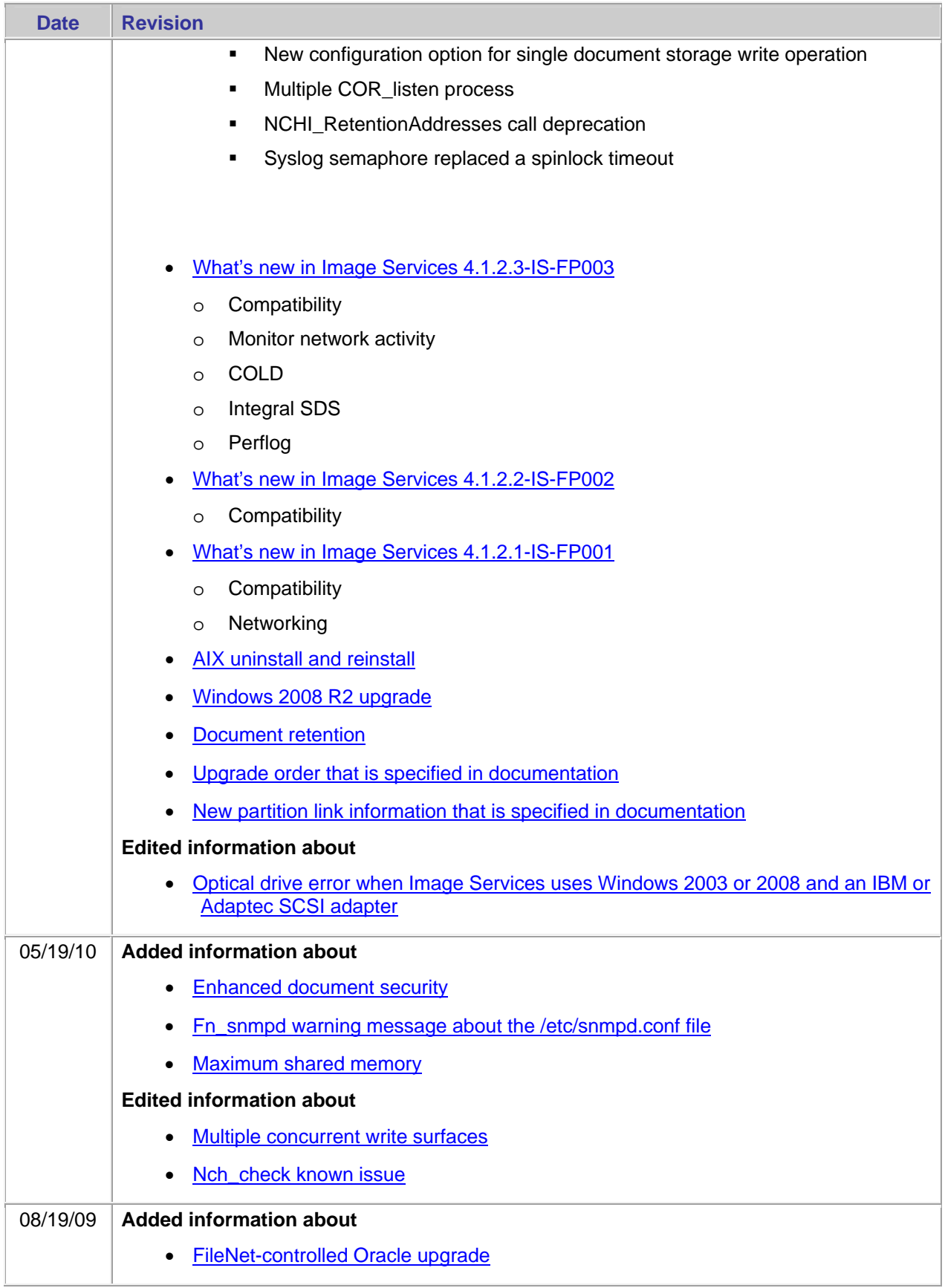

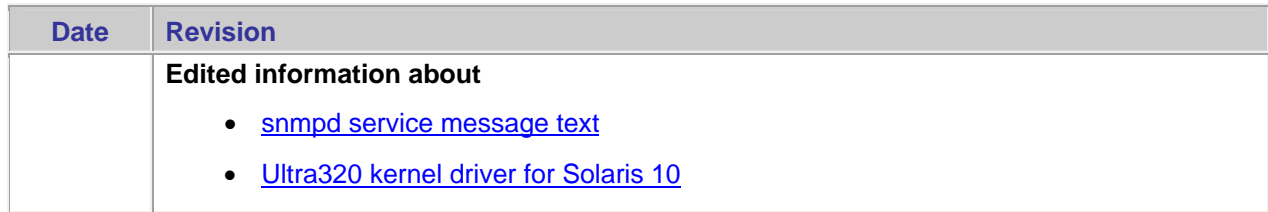

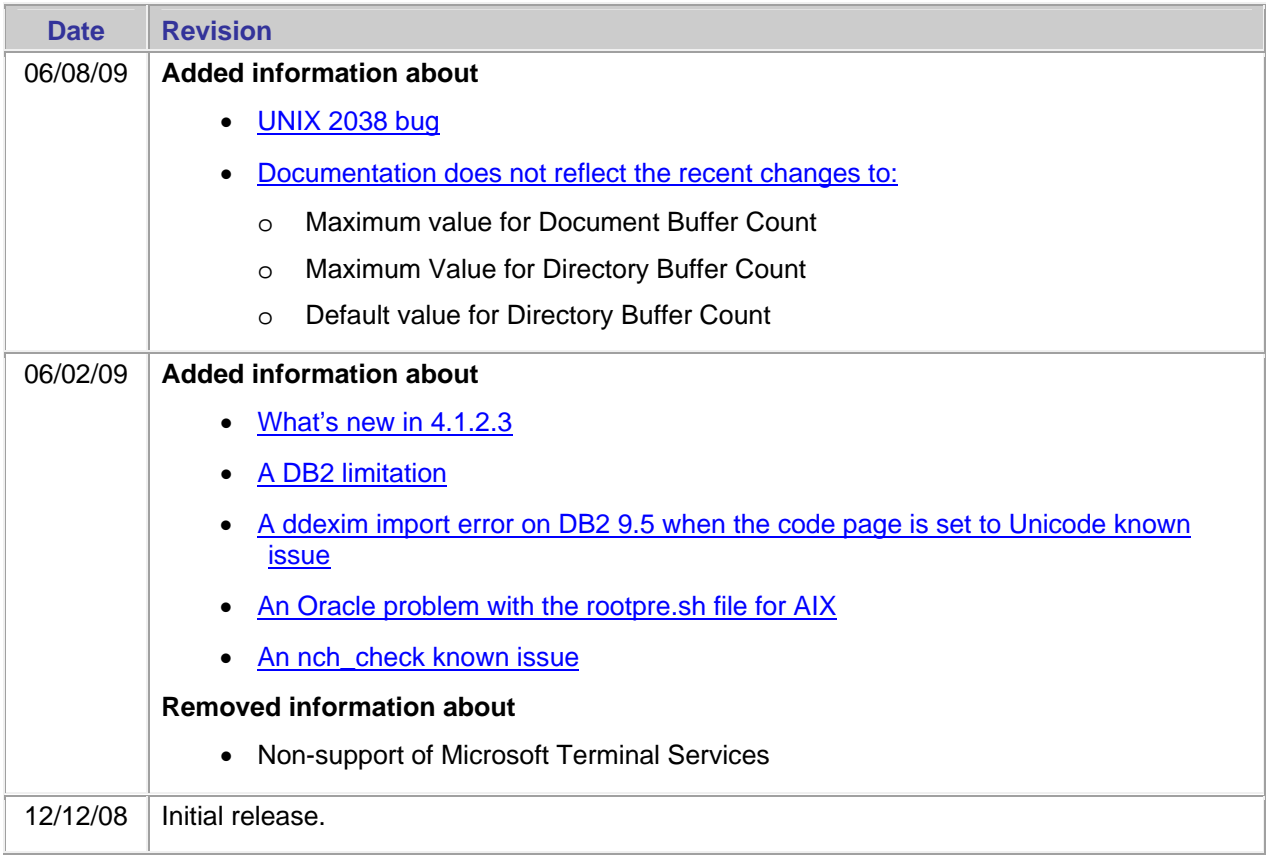

# <span id="page-10-0"></span>**Introduction**

This release notes document provides information about IBM® FileNet® Image Services 4.1.2 and has the following major topics:

- **What's new**  Describes new features in the various releases of Image Services.
- **Known limitations** Describes known limitations.
- **Known issues** Lists and describes known product and documentation issues.
- Image Services Toolkit
	- o What's new
	- o Known limitations
- Image Services Remote Admin Console
	- o What's new
	- o Known limitations
- **Resolved known issues**  Lists and describes known product and documentation issues that have been resolved. They are sorted according to the fix pack number in which they were fixed.

## <span id="page-10-1"></span>**Access IBM FileNet documentation and fix packs**

#### <span id="page-10-2"></span>**Documentation**

To access documentation for IBM FileNet products:

- 1. Navigate to the Information Management support page ([www.ibm.com/software/data/support\)](http://www.ibm.com/software/data/support).
- 2. Select the appropriate IBM FileNet product from the "Select a category" list. For IBM FileNet P8 products, select **Image Services**.
- 3. From the Product Support page, click **Documentation**, and then click **Image Services** under **Product Documentation**.
- 4. Click the icon in the appropriate release column to access the document you need.

#### <span id="page-10-3"></span>**Fix packs**

<span id="page-10-4"></span>To access fix packs for IBM FileNet P8 Platform products:

- 1. Navigate to the Information Management support page ([www.ibm.com/software/data/support\)](http://www.ibm.com/software/data/support).
- 2. Select **FileNet Product Family**.
- 3. On the FileNet Product Family support page, search for: **FileNet fix packs**.
- 4. Select the most appropriate link from the returned results.
- 5. Continue navigating through the returned pages until you find the fix pack you want.
- 6. Select the fix pack link.
- 7. Selecting a fix pack opens the FileNet Fix Packs page. You will need to register at this page before you can continue to the fix pack download site.

## <span id="page-11-0"></span>**Contact customer support**

- 1. For information about contacting IBM support:
- 2. Navigate to the Information Management support page ([www.ibm.com/software/data/support\)](http://www.ibm.com/software/data/support).
- 3. On the Information Management Support page, search for: How to get support for IBM FileNet products.

# <span id="page-12-0"></span>**What's new in Image Services 4.1.2.8-IS-FP009**

## <span id="page-12-1"></span>**DB2 pureScale cluster in a remote database**

<span id="page-12-2"></span>For information on DB2 pureScale configuration requirements, refer to the [Image Services supports DB2](http://www.ibm.com/support/docview.wss?uid=swg2145762)  [pureScale](http://www.ibm.com/support/docview.wss?uid=swg2145762) technote [#145762](#page-12-2) at [http://www.ibm.com/support/docview.wss?uid=swg2145762.](http://www.ibm.com/support/docview.wss?uid=swg2145762)

# <span id="page-13-0"></span>**What's new in Image Services 4.1.2.8-IS-FP008**

## <span id="page-13-1"></span>**Compatibility**

As of Image Services 4.1.2.8-IS-FP008, Image Services supports:

**Oracle 11gR2**

For information, see the [Support Oracle Database Server 11g Release 2 \(11.2.0\)](http://www-01.ibm.com/support/docview.wss?uid=swg21441844) technote, #1441844 at [http://www.ibm.com/support/docview.wss?uid=swg21441844.](http://www.ibm.com/support/docview.wss?uid=swg21441844)

- **Microsoft SQL Server 2008 R2**
- **AIX 6.1 TL5**
- **EMC 3.2 Patch 5**
- **Tivoli 6.2**

For information, see the [Image Services introduces support for Tivoli TSM Client API v.6.2.0.0 for](http://www-01.ibm.com/support/docview.wss?uid=swg21394075)  [DR550](http://www-01.ibm.com/support/docview.wss?uid=swg21394075) technote, #1394075 at [http://www.ibm.com/support/docview.wss?uid=swg21394075.](http://www.ibm.com/support/docview.wss?uid=swg21394075)

## <span id="page-13-2"></span>**911 script enhancements**

The 911 script has been enhanced to clean up temporary files. The 911 script creates temporary files in the /fnsw/local/logs/911 directory and leaves these files on the system by default. Image Services 4.1.2.8- IS-FP008 introduces two new options to clean up the files:

 $- r$ 

This option removes the temporary files after they have been collected in the tar file.

• -m directory

This option moves the temporary files to a designated directory after they have been collected in the tar file. The directory path must be absolute (i.e. start with the root directory '/').

Additionally, the name of the tar file created by 911 was modified slightly. The old format updated a "version" number each time 911 was executed on the same date (1, 2, 3, etc). This was replaced by a time stamp for the hour and minute when the tar file was created (in 24 hr format). This has the advantage of preserving both the date and time when 911 was run in the tar file name.

Old tar file name examples:

911.20100628.01.tar.Z 911.20100628.02.tar.Z 911.20100628.03.tar.Z

New tar file name examples:

911.20100628.0824.tar.Z (8:24 AM) 911.20100628.1216.tar.Z (12:16 PM) 911.20100628.2153.tar.Z (9:53 PM)

or

911.20100628.0824.zip (8:24 AM) 911.20100628.1216.zip (12:16 PM) 911.20100628.2153.zip (9:53 PM)

The 911 script was also modified to run the command "ipc\_tool -P" to dump the SysV process log and save this to the tar file. This process log provides information on Image Services activity up to the time 911 is executed.

#### **Solaris known issue**

The following known issue occurs on the Solaris operating system only.

The 911 –m command, which moves temporary files (\*.wri) to a user specified directory, does not work. This is because the Solaris operating system cannot process the "grep -q" command. A future fix pack will fix this issue.

#### *Workaround*

By default, 911 temp files are written to the /fnsw/local/logs/911 directory. To move the group of files to a user specified directory, execute the following command:

cd /fnsw/local/logs/911 mv \*.wri /fnsw/local/tmp (or other user specified directory)

#### <span id="page-14-0"></span>**Shared memory address allocation**

Image Services 4.1.2.8-IS-FP008 includes improvements to the Image Services shared memory address allocation for Windows that resolves potential memory conflict errors when two or more applications run on the same server.

For information, see the

[FileNet Image Services: Windows Shared Memory Conflict Errors \(fnc\\_shmat failed err=487\)](http://www.ibm.com/support/docview.wss?uid=swg21438221) technote, #1438221 at [http://www.ibm.com/support/docview.wss?uid=swg21438221.](http://www.ibm.com/support/docview.wss?uid=swg21438221)

## <span id="page-14-1"></span>**SAS\_open timeout**

In an unstable network environment, existing ISTK connections may become unusable. This can cause Image Services software to abandon the existing connection and start a new connection. Error 71,0,2 is also logged at the same time. The current SAS design waits 30 seconds before re-establishing a new connection with the client. This enhancement reduces the client wait time by making the SAS timeout value configurable. For information, see the [FileNet Image Services: Technical background and steps to](http://www-01.ibm.com/support/docview.wss?uid=swg21442376)  [configure SAS timeout value](http://www-01.ibm.com/support/docview.wss?uid=swg21442376) technote #1442376 at <http://www.ibm.com/support/docview.wss?uid=swg21442376>.

After installing Image Services 4.1.2 fix pack 008, the following informational message will be written to the event log:

2010/07/28 23:04:04.077 71,0,7 <fnsw> ds\_init (1269906.1.28 0x136092.1) ... [INFO] SAS init X sasopentimeout: 30 initialized from '/fnsw/local/trigger/sasopentimeout' The above message should be ignored if the default 30 second timeout is set.

# <span id="page-15-0"></span>**What's new in Image Services 4.1.2.7-IS-FP007**

## <span id="page-15-1"></span>**Software tags for product identification**

As of 4.1.2.7-IS-FP007, software tags are available as a common solution for identifying the product name, product version, and fix pack level installed. This information is now standardized, making collecting system information more efficient for support teams, automated problem determination and compatibility advisors.

## <span id="page-15-2"></span>**The fn\_util updaterdb utility**

As of 4.1.2.7-IS-FP007, the fn\_util updaterdb utility was fixed for FileNet-controlled Oracle 10g and later, to automatically execute the Oracle ALTER TABLESPACE command for all SYSAUX datasets that used fn\_edit to add Image Services configuration.

Oracle 10g introduced a new SYSAUX tablespace that provides storage of non-sys-related tables and indexes that were formerly stored in the SYSTEM tablespace.

Prior to the 4.1.2.7-IS-FP007 fix pack, you were able to add additional SYSAUX datasets in Image Services configuration, but running fn\_util updaterdb did not execute the Oracle command to actually add them to the SYSAUX tablespace. To work around this missing functionality, it was necessary to execute the ALTER TABLESPACE command directly in Oracle.

Since fn\_util updaterdb has been fixed to recognize SYSAUX datasets in Image Services configuration, it now automatically runs the ALTER TABLESPACE command for all SYSAUX datasets that were added to IS configuration using fn\_edit ("Procedures" tab -> "Create an optional relational DB dataset").

#### **For FileNet-controlled Oracle customers that have added additional SYSAUX data files directly in Oracle outside of Image Services tools as a workaround prior to this fix**

Before using fn\_edit to add or modify any SYSAUX datasets-related configuration and running fn\_util updaterdb, there are important instructions to follow to ensure that any of the SYSAUX data files that were manually added as a workaround are not erased and reused after the command is executed.

For mandatory instructions, see the [New requirement for FileNet-controlled Oracle environments that](http://www-01.ibm.com/support/docview.wss?uid=swg21430301)  [have added additional SYSAUX datafiles](http://www-01.ibm.com/support/docview.wss?uid=swg21430301) technote # 1430301 at http://www-01.jbm.com/support/docview.wss?uid=swg21430301.

Do not use fn\_edit to change any SYSAUX-related configuration, and do not run fn\_util updaterdb for any reason until you have followed the instructions in the technote.

# <span id="page-16-0"></span>**What's new in Image Services 4.1.2.6-IS-FP006**

## <span id="page-16-1"></span>**Compatibility**

As of Image Services 4.1.2.6-IS-FP006, Image Services supports:

Windows Server 2008 R2, 64-bit only.

For more information, [see the Image Services Supports Windows 2008 R2](http://www.ibm.com/support/docview.wss?uid=swg21419876) technote, #1419876 at <http://www.ibm.com/support/docview.wss?uid=swg21419876>.

- Microsoft SQL Server 2008 SP1
- EMC 3.2 Patch 4
- AIX 6.1 Technology Level (TL) 4
- AIX 5.3 Technology Level (TL) 11
- Solaris 10, 10/09 Update Release
- HP-UX 11i v3 (11.31) Standard Patch Bundles Sept. 2009 on PA-RISC
- HP-UX 11i v3 (11.31) Standard Patch Bundles Sept. 2009 on Itanium
- Windows 7 on Image Services Toolkit (ISTK) and Image Services Remote Administration Console (ISRAC)

For more information, see the [Image Services Supports Windows 7 for ISTK and ISRAC](http://www.ibm.com/support/docview.wss?uid=swg21419868)  [technote](http://www.ibm.com/support/docview.wss?uid=swg21419868), #1419868 at [http://www.ibm.com/support/docview.wss?uid=swg21419868.](http://www.ibm.com/support/docview.wss?uid=swg21419868)

## <span id="page-16-2"></span>**IBM Information Archive support**

As of Image Services 4.1.2.6-IS-FP006, Image Services supports IBM Information Archive (IIA) through the existing Tivoli Storage Manager (TSM) interface.

For more information, see the [Image Services support of IBM Information Archive \(IIA\)](http://www.ibm.com/support/docview.wss?uid=swg21408192) technote, #1408192 at [http://www.ibm.com/support/docview.wss?uid=swg21408192.](http://www.ibm.com/support/docview.wss?uid=swg21408192)

## <span id="page-16-3"></span>**New tools for Image Services and Image Services Toolkit**

As of Image Services 4.1.2.6-IS-FP006, Image Services introduces the following new tools that use getaddrinfo() to resolve host names and determine whether the IP addresses are considered local addresses:

- HAnetcheck is for Image Services
- Wal\_getnetaddr is for Image Services Toolkit

For more information, see the [Tools for troubleshooting Image Services and ISTK network configuration](http://www.ibm.com/support/docview.wss?uid=swg21418610) technote, #1418610 at [http://www.ibm.com/support/docview.wss?uid=swg21418610.](http://www.ibm.com/support/docview.wss?uid=swg21418610)

## <span id="page-17-0"></span>**High availability clustering**

As of Image Services 4.1.2.6-IS-FP006, Image Services simplifies Image Services High Availability clustering configuration by dropping the requirement to re-configure the host file or DNS server.

For more information, see the [Configuring Image Services 4.1.2 for HA cluster environment technote,](http://www.ibm.com/support/docview.wss?uid=swg21409299) #1409299 at [http://www.ibm.com/support/docview.wss?uid=swg21409299.](http://www.ibm.com/support/docview.wss?uid=swg21409299)

## <span id="page-17-1"></span>**Enhanced Document Security**

As of Image Services 4.1.2.6-IS-FP006, Image Services has enhanced document security. For details, see the Implementing Enhanced Document Security document in the IBM FileNet Image Services documentation.

# <span id="page-18-0"></span>**What's new in Image Services 4.1.2.5-IS-FP005**

## <span id="page-18-1"></span>**Compatibility**

As of Image Services 4.1.2.5-IS-FP005, Image Services supports:

Windows 2008 SP2

### <span id="page-18-2"></span>**New –s option for the sgs\_tool on Solaris operating systems**

As of Image Services 4.1.2.5-IS-FP005, a new -s option was added to the sgs tool on Solaris operating systems, which lists SDS device information. (The sgs\_tool -s options is already available on the remaining supported operating systems. )

## <span id="page-18-3"></span>**New options for the FNL\_disp tool**

As of Image Services 4.1.2.5-IS-FP005, two new administrator options were added to the FNL\_disp tool that output additional information about interlocks:

 $\bullet$  -l

The -l option detects and prints out interlocks that are owned by abstracts that have leaked. That is, the -l option is specifically for interlocks that have been allocated, used, and released but cannot be reclaimed.

 $\bullet$  -o

The -o option writes the number of interlocks that are owned by each abstract to the stdout output. The information is listed in descending order according to the number of interlocks. Additionally, the -o option also lists the number of interlocks that are in use but have never been de-allocated, and the number of interlocks that have been de-allocated at least once.

## <span id="page-18-4"></span>**911 script modifications**

As of Image Services 4.1.2.5-IS-FP005, the 911 script was modified to:

- Handle compressed core files
- Specify an additional core file output directory

By default, the 911 script searches for core files the under /fnsw directory and the home directory of the fnsw user. However, you can now use the chcore command to set the location of the core files. This feature provides you with the advantage of creating core files in a file system that is not the file system that Image Services uses. Thus, preventing the Image Services file system from filling up.

If you use an additional core file directory, you can configure 911 to also search that directory. You accomplish this by placing the new directory name in a trigger file that is called: /fnsw/support/extra\_core\_directory.

For example, if the new core file directory is /tmp/corefiles, then run the following command to create the new trigger file:

echo /tmp/corefiles > /fnsw/support/extra\_core\_directory

The full path to the new directory must be entered. Make sure that the permissions for the new directory allow access by the fnsw user. The /fnsw/support/extra\_core\_directory trigger file can be modified or removed at any time other than when the 911 script is running. The core files can also be compressed to save space (911 will uncompress the core files for analysis then compress them again).

# <span id="page-19-0"></span>**What's new in Image Services 4.1.2.4-IS-FP004**

## <span id="page-19-1"></span>**Compatibility**

As of Image Services 4.1.2.4-IS-FP004, Image Services supports:

Tivoli TSM Client API 6.1.0.0 on AIX, Solaris, and Windows.

## <span id="page-19-2"></span>**New doctaba\_retent\_update tool**

As of Image Services 4.1.2.4-IS-FP004, Image Services introduces the doctaba retent update tool, which synchronizes doctaba with changed document class disposition settings.

For more information, see the [New tool to synchronize doctaba with changed document class disposition](http://www.ibm.com/support/docview.wss?rs=0&q1=doctaba_retent_update&uid=swg21384170&loc=en_US&cs=utf-8&cc=us&lang=all)  [settings](http://www.ibm.com/support/docview.wss?rs=0&q1=doctaba_retent_update&uid=swg21384170&loc=en_US&cs=utf-8&cc=us&lang=all) technote, #1384170 at:

http://www-01.ibm.com/support/docview.wss?rs=0&q1=doctaba\_retent\_update&uid=swq21384170

## <span id="page-19-3"></span>**New configuration for single document storage (SDS) write operation**

As of Image Services 4.1.2.4-IS-FP004, you can now configure the SDS write operation to occur either before or after fast batch cataloging and breakup. In the latter case, newly committed documents are available to users even if the SDS device is not available.

## <span id="page-19-4"></span>**Multiple COR\_Listen processes**

As of Image Services 4.1.2.4-IS-FP004, Image Services supports multiple COR\_Listen processes. You can configure multiple COR\_Listen processes to improve system performance. For example, with multiple COR\_Listen processes, you can work around the TCP accept limit of 2,200 TCP accepts per second per address.

For more information, see the *[Image Service Multiple COR\\_Listen process configuration](http://www.ibm.com/support/docview.wss?rs=0&q1=multiple+COR_listen&uid=swg21393897&loc=en_US&cs=utf-8&cc=us&lang=all)* technote, #1393897at [http://www.ibm.com/support/docview.wss?rs=0&q1=multiple+COR\\_listen&uid=swg21393897](http://www.ibm.com/support/docview.wss?rs=0&q1=multiple+COR_listen&uid=swg21393897)

## <span id="page-19-5"></span>**NCHI\_RetrieveAddresses call deprication**

The NCHI RetrieveAddresses was deprecated from Image Services as of 4.1.2 and if this call was used, Image Services logged an error without the IP address of the client that makes this call. As of Image Services 4.1.2.4-IS-FP004, Image Services logs an error and includes the client IP address responsible for the call.

## <span id="page-19-6"></span>**Syslog semaphore replaced with a spinlock timeout**

As of Image Services 4.1.2.4-IS-FP004 the syslog semaphore has been replaced with a spinlock timeout, which prevents processes from hanging while trying to write to the elog file.

# <span id="page-20-0"></span>**What's new in Image Services 4.1.2.3-IS-FP003**

## <span id="page-20-1"></span>**Compatibility**

As of Image Services 4.1.2.3-IS-FP003, Image Services supports:

- EMC SDK 3.2 Patch 3
- Microsoft SQL Server, 64-bit, locally on Windows 64-bit
- Microsoft SQL Server 2005, 32-bit, on Windows 64-bit
- Fn\_setup\_rdb.cmd was modified to support Windows 64-bit
- ISTK on Windows 64-bit
- Remote Desktop (Terminal Services) in console mode

### <span id="page-20-2"></span>**Monitor network activity**

Network activity can be monitored in FileNet P8 System Manager through perfmon, for HP, SUN and Windows (AIX was already supported).

## <span id="page-20-3"></span>**COLD**

Moved COLD message strings from the header file to a url file so that they can be localized on non-English servers.

## <span id="page-20-4"></span>**Integral SDS**

- Image Services supports Integral SDS Centera on HP Integrity
- Removed Centera ARM requirement for advanced retention in Integral SDS.
- Implemented the Read after Write feature for Integral SDS.

#### <span id="page-20-5"></span>**perflog**

- The format of the /fnsw/local/sd/1/perflog file was changed between the IS 4.1.2 FP2 and IS 4.1.2 FP3 releases.
- During the upgrade procedure the perflog file needs to be renamed so that a new format perflog can be created. When Image Services is started, perf\_mon will automatically create a new perflog with the new internal format.

Procedure:

- (1) Shut down Image Services.
- (2) As the fnsw user, save the old perflog file:

**UNIX** mv /fnsw/local/sd/1/perflog /fnsw/local/sd/1/perflog.old

**Windows** rename /fnsw/local/sd/1/perflog /fnsw/local/sd/1/perflog.old

- (3) As the root user, install the latest Image Services fix pack.
- (4) As the fnsw user, start Image Services.
- (5) Verify that the perf\_mon utility is running, and that a new perflog file has been created.

# <span id="page-21-0"></span>**What's new in Image Services 4.1.2.2-IS-FP002**

## <span id="page-21-1"></span>**Compatibility**

As of Image Services 4.1.2.2-IS-FP002, Image Services supports:

- EMC SDK 3.2 Patch 3
- Microsoft SQL Server, 64-bit, locally on Windows 64-bit
- Microsoft SQL Server 2005, 32-bit, on Windows 64-bit
- Fn\_setup\_rdb.cmd was modified to support Windows 64-bit
- ISTK on Windows 64-bit

# <span id="page-22-0"></span>**What's new in Image Services 4.1.2.1-IS-FP001**

## <span id="page-22-1"></span>**Compatibility**

• Image Services supports IPv6 network addresses.

## <span id="page-22-2"></span>**Networking**

 Significant changes were made to Courier to reduce operating overhead while enhancing performance and to facilitate IPv6 support.

#### <span id="page-22-3"></span>**IPv6 best practices**

- You must configure the network infrastructure (DNS, routers, and so on) to support IPv6 before you enable IPv6 on the Image Services system.
- All Image Services servers and clients must support IPv6 before you enable IPv6 on the Image Services servers.
- Upgrade the servers to Image Services version 4.1.2 or later before upgrading the Image Services clients.
- Update the DNS with the IPv6 addresses rather than the host file. The Image Services software looks at DNS first, the host file second, and the network clearinghouse third.
- Create the touch ipv4 file while deploying IPv6.

The ipv4 trigger file causes the Image Services software to use IPv4 protocol on all outgoing RPCs. Continuing to use IPv4 after IPv6 has been configured gives you the ability to upgrade from IPv4 to IPv6 in stages. After the network infrastructure and all Image Services servers and clients are configured for IPv6, you can remove the ipv4 trigger file.

Trigger files:

Image Services server: /fnsw/local/sd/ipv4

Image Services Toolkit client: /fnsw/client/config/ipv4

When you are ready to enable IPv6, see [technote 1331100](http://www.ibm.com/support/docview.wss?uid=swg21331100), "IPv6 Configuration Procedures for Image Services."

# <span id="page-22-4"></span>**What's new in Image Services 4.1.2**

This section describes the new features in IBM FileNet Image Services 4.1.2.

## <span id="page-22-5"></span>**Databases**

- A new Generic Database data type is now available to support integers that require 64-bit representation.
- Image Services now automatically attempts to reconnect a relational database connection when a stale handle is detected. The reconnection attempts and status information are recorded in the elog.
- Database queries on result set in INX have been changed to utilize cursors rather than the last fetched Image Services Doc ID for next batch. The cursor is kept open until it is explicitly closed, or if the database shuts down. This new feature removes the result set sorting based on the Image Services Document ID column and improves performance.

#### <span id="page-23-0"></span>**Oracle**

• Image Services now supports Oracle 11g, Release 1 (11.1.0.6) on all supported operating systems.

#### <span id="page-23-1"></span>**DB2**

- Image Services now supports DB2 9.5 and 9.5 fix pack 1 on all supported operating systems.
- As a DB2 user, you can specify blob and index tablespaces when using GDB\_exim import and export.

#### <span id="page-23-2"></span>**SQL Server**

- Image Services supports Microsoft SQL Server 2000 SP4 using Open Database Connectivity (ODBC) only.
- Microsoft SQL Servers changing of their ANSI PADDING parameter's default value from Off to On is transparent to Image Services (4.1.2 FP1). Image Services must be able to perform correctly regardless of the current setting. This setting affects VARCHAR and VARBINARY data types. When ANSI PADDING is off, the database will truncate trailing blanks in VARCHAR columns during insert or update. It will also truncate trailing null bytes in VARBINARY columns.

## <span id="page-23-3"></span>**Installation and configuration**

- Image Services provides a fresh installer and the ability to upgrade from Image Services 4.0 SP5 and Image Services 4.1.1.
- The upgrade installer for Image Services, ISTK, and RAC supports InstallShield Multiplatform 5.0.3.
- Added weekly cycle build number to fix pack installation logs and /fnsw/hfp/hfp\_version file.

## <span id="page-24-0"></span>**Security services**

- Image Services supports AES 256-bit strong password encryption for passwords sent over the network from Image Services clients like ISTK clients, ISRA clients, and JSSI clients.
- Image Services supports enhancements to the Programmable Security Object feature where the system can use customer specified object names rather than the traditional hard-coded names like f\_sw, f\_sql, f\_open, and f\_maint.
- Image Services supports the LDAP callout feature that allows you to build your own external authentication module to gain access to Image Services. You are required to perform some system configuration and software development to utilize this feature.
- Image Services uses OpenLDAP equivalent code to provide service similar to the iPlanet SDK. The iPlanet SDK software has been replaced by OpenLDAP.

## <span id="page-24-1"></span>**Storage services**

- Image Services now has a tool to look for problems with optical surfaces from Sony 14x optical drives converted to MSAR.
- Image Services supports Centera 3.2 SDK.
- Image Services supports IBM Tivoli Storage Manager, release 5.5.
- Image Services documents can now be embedded into Centera BLOBs rather than writing out a BLOB that just contains metadata and writing out a separate object that contains the Image Services document. This increases archiving and retrieval performance since the BLOB and document can be accessed in one I/O rather than accessed in separate I/O's. It also reduces the number of objects stored per document on each Centera Storage Node, which increases the number of Image Services documents that can be stored on each Centera Storage Node.

## <span id="page-24-2"></span>**Multilingual**

- Linguistic Review changes with French text strings in the user interface.
- Linguistic Review changes with German text strings in the user interface.

## <span id="page-24-3"></span>**Operating systems**

#### <span id="page-24-4"></span>**Windows**

- Image Services supports Windows 2008 as a fresh install or an upgrade from Windows 2003.
- Compiler upgrade on Windows platform to Visual Studio .NET 2003 (v7.1).

#### <span id="page-24-5"></span>**Solaris**

 Image Services now supports Solaris 10 in a Zone environment with the Solaris operating system. This feature only supports Solaris Global Zones and Solaris Local Sparse Zones. Also, this support does not include optical library support when running Image Services in a local zone.

## <span id="page-24-6"></span>**Remote Desktop**

• Image Services now supports Remote Desktop (Terminal Services) in console mode.

## <span id="page-25-0"></span>**System utilities**

- Updated the docfetch tool with new parameters:
	- -f <docid list file> Document Id List File support
	- -d Debug Capability
- As part of the new Courier implementation in Image Services, new commands were added in PPMOI.
	- tp worker threads status
	- svc remote program services status
	- l listener threads status
	- pre prefetch threads status

These new commands display the new Courier internal information.

 Image Services integrates with XVT 5.8 for User Interface on all supported operating systems except for AIX.

## <span id="page-25-1"></span>**Miscellaneous**

- Image Services supports IBM Tivoli License Manager. Additional files have been added to the Image Services code base to provide licensing information for the Tivoli License Manager.
- Index Services Image Services INX export exports closed documents to CE. This feature relates to CFS-IS and allows closed documents from Image Services to participate in the federation process.
- System V Courier Implement the following inter process locking related improvements in Courier.
	- $\circ$  The get and set mutex calls have been replaced by the AIX primitives: check lock and \_clear\_ lock
	- $\circ$  The sleep 0 call has been replaced by the Yield() call. This means that the process currently running on the run queue is moved to the end of the run queue to allow other processes to run.
	- o Removing the spinning associated with unsetting the test and set variables since there should not be any contention with other processes.
- Cache Services Added ELA timers to monitor performance characteristics relating to CSM objects.

# <span id="page-26-0"></span>**Limitations**

This section describes:

- Independent software vendor issues that are related to Image Services
- Other supported IBM of FileNet application issues related to Image Services
- Image Services-specific known issues

## <span id="page-26-1"></span>**Archiving**

<span id="page-26-5"></span>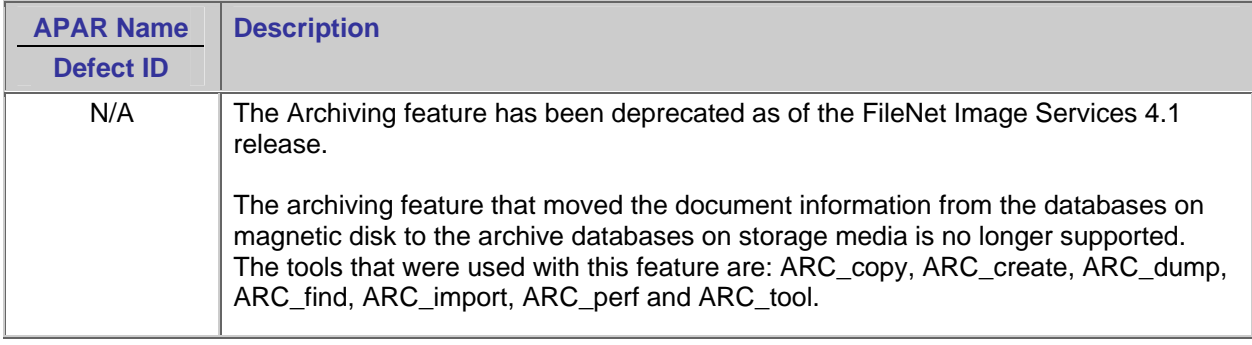

## <span id="page-26-2"></span>**Installation and upgrades**

#### <span id="page-26-3"></span>**Windows 2008 R2 upgrade**

<span id="page-26-6"></span>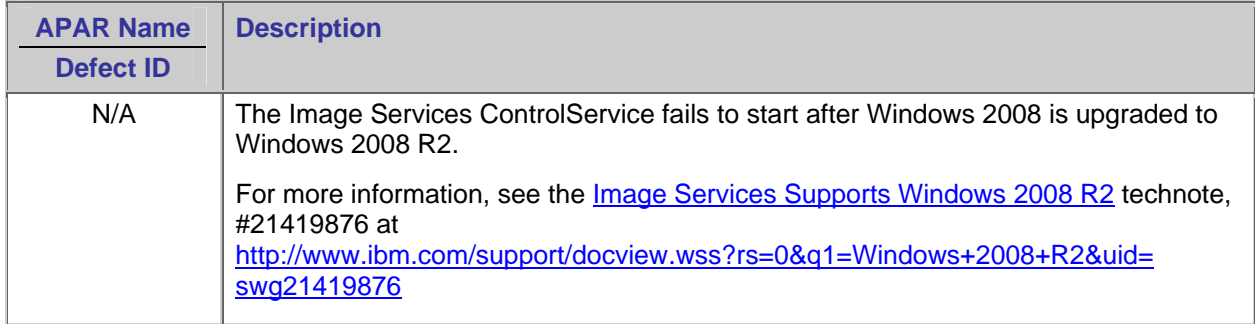

#### <span id="page-26-4"></span>**Identify media**

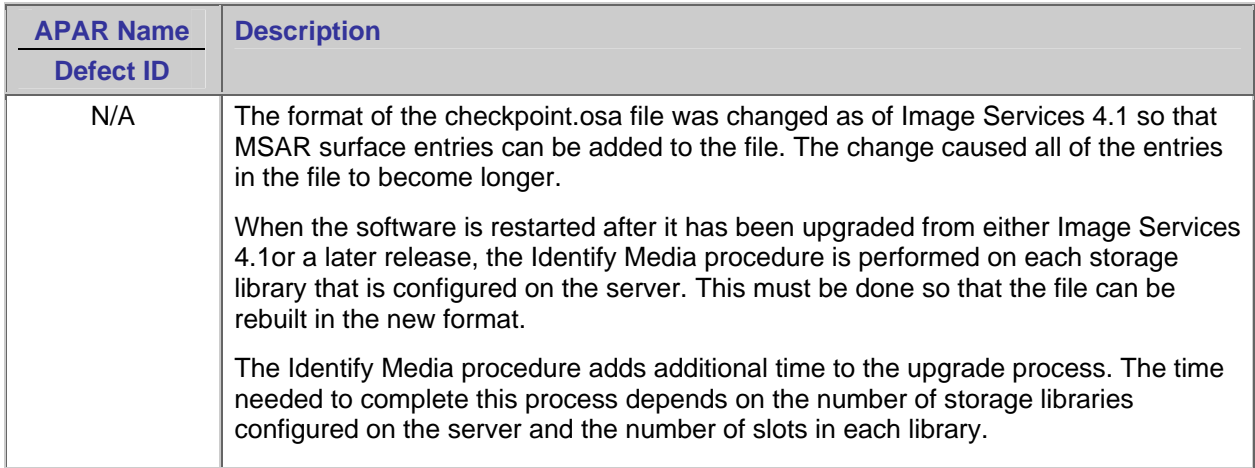

## <span id="page-27-0"></span>**Excessive disk swapping**

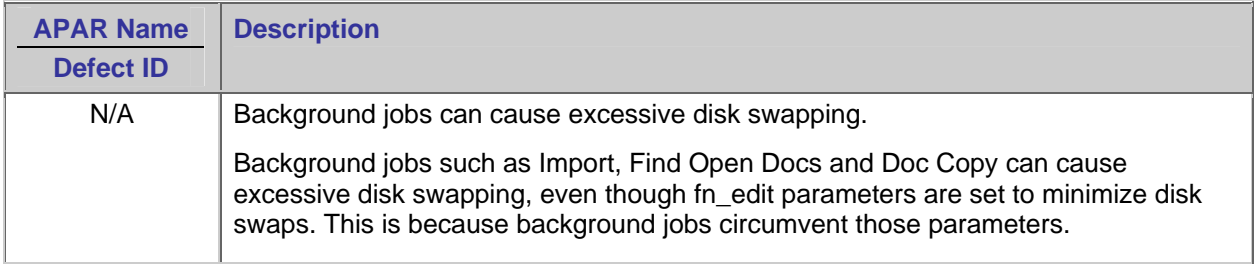

## <span id="page-27-1"></span>**FileNet-Controlled Oracle upgrade**

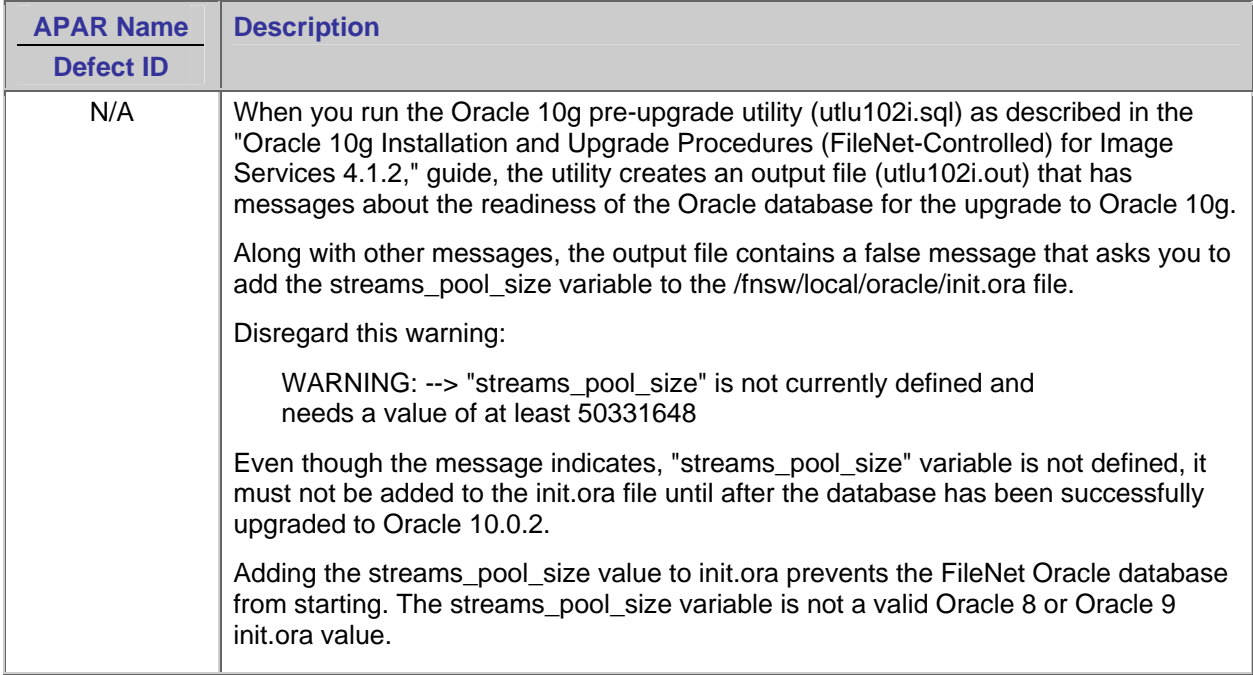

## <span id="page-27-2"></span>**Configuration**

## <span id="page-27-3"></span>**Enhanced document security**

<span id="page-27-4"></span>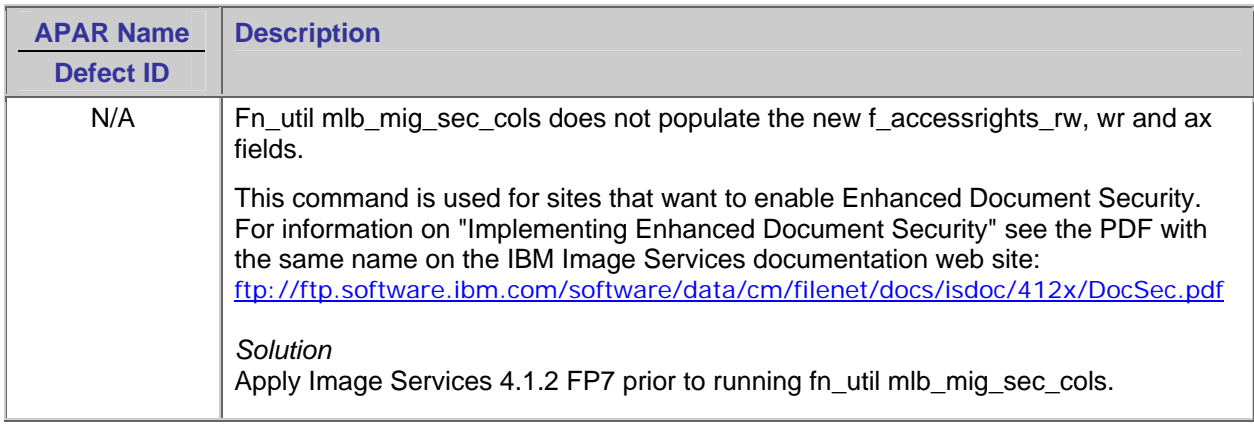

## <span id="page-28-0"></span>**Setup tool**

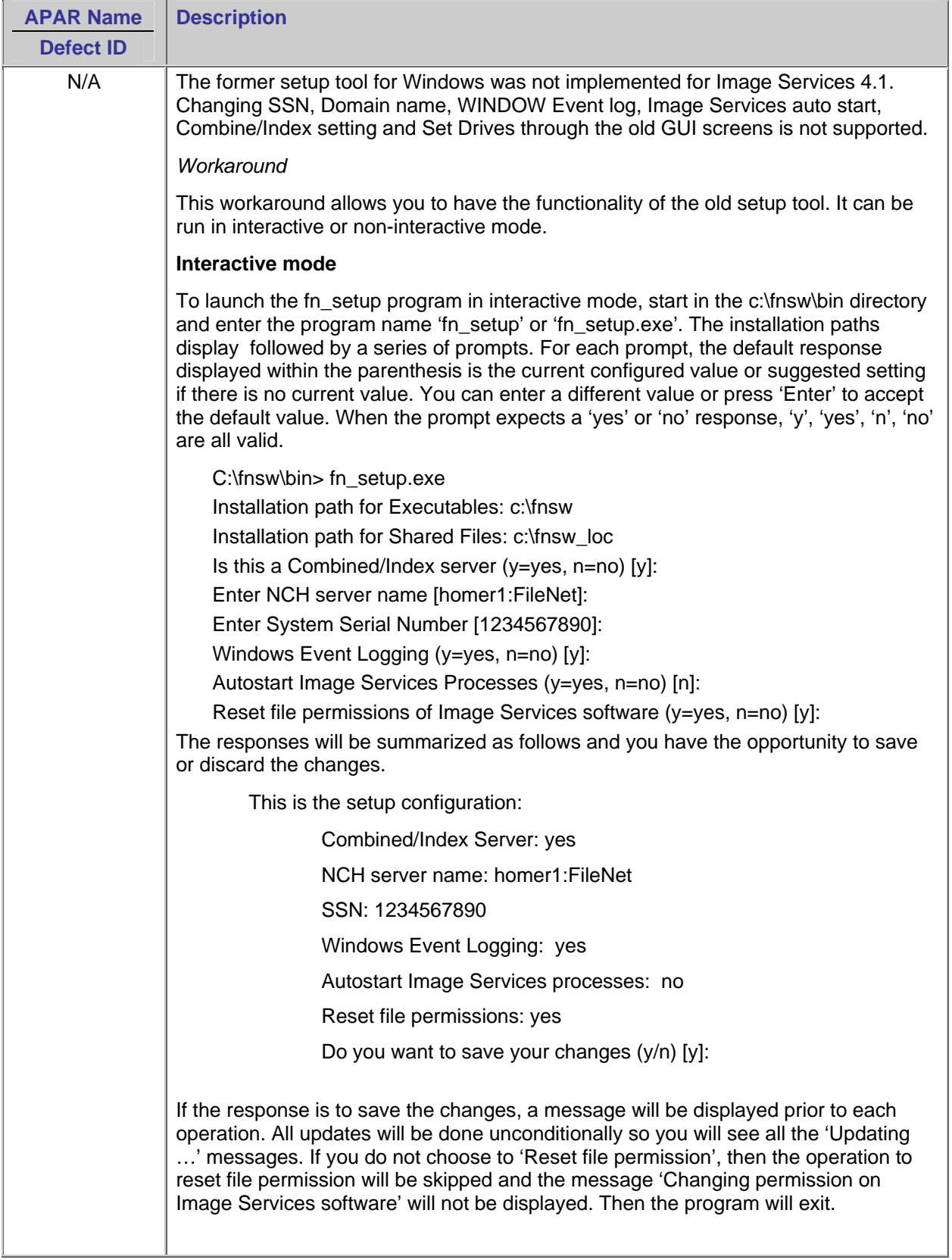

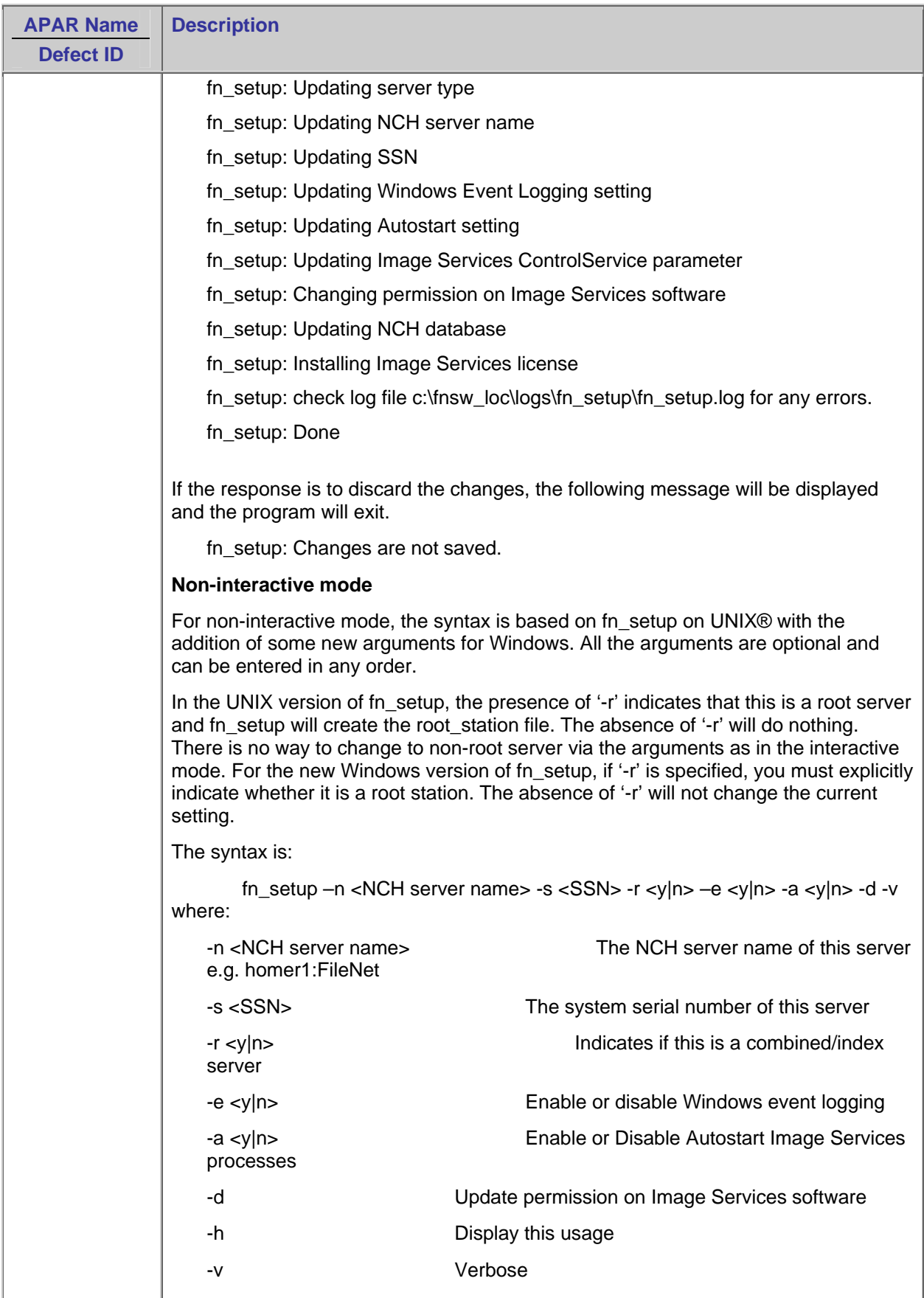

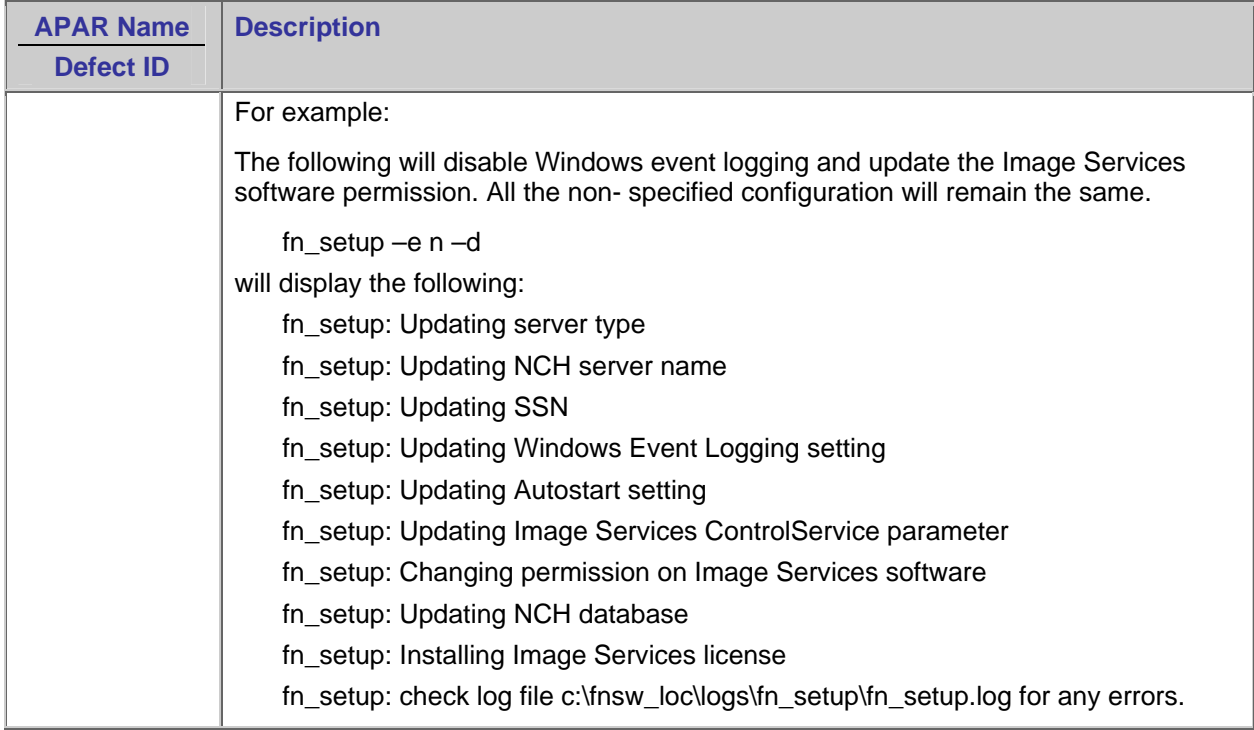

## <span id="page-30-0"></span>**Databases**

#### <span id="page-30-1"></span>**DB2**

#### **Database alias**

<span id="page-30-2"></span>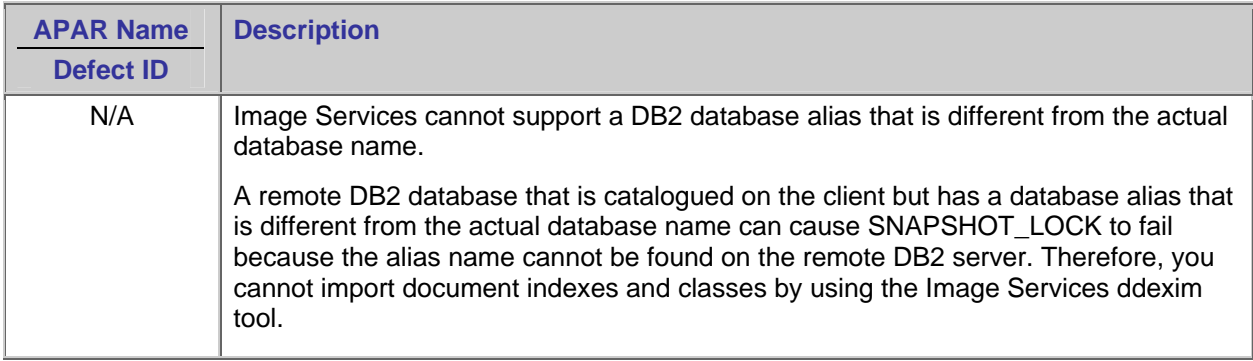

#### **Database codepage**

<span id="page-31-0"></span>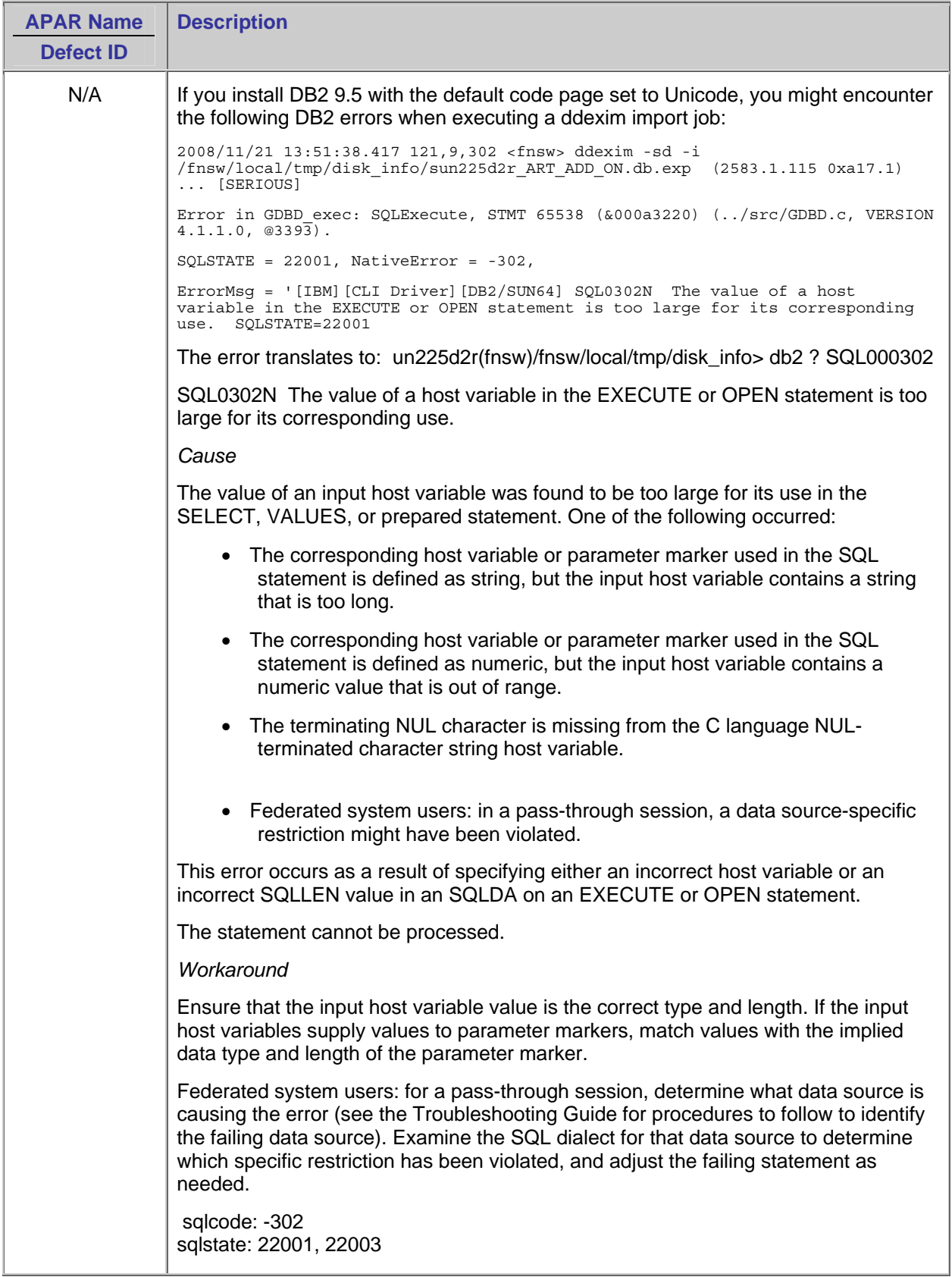

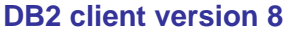

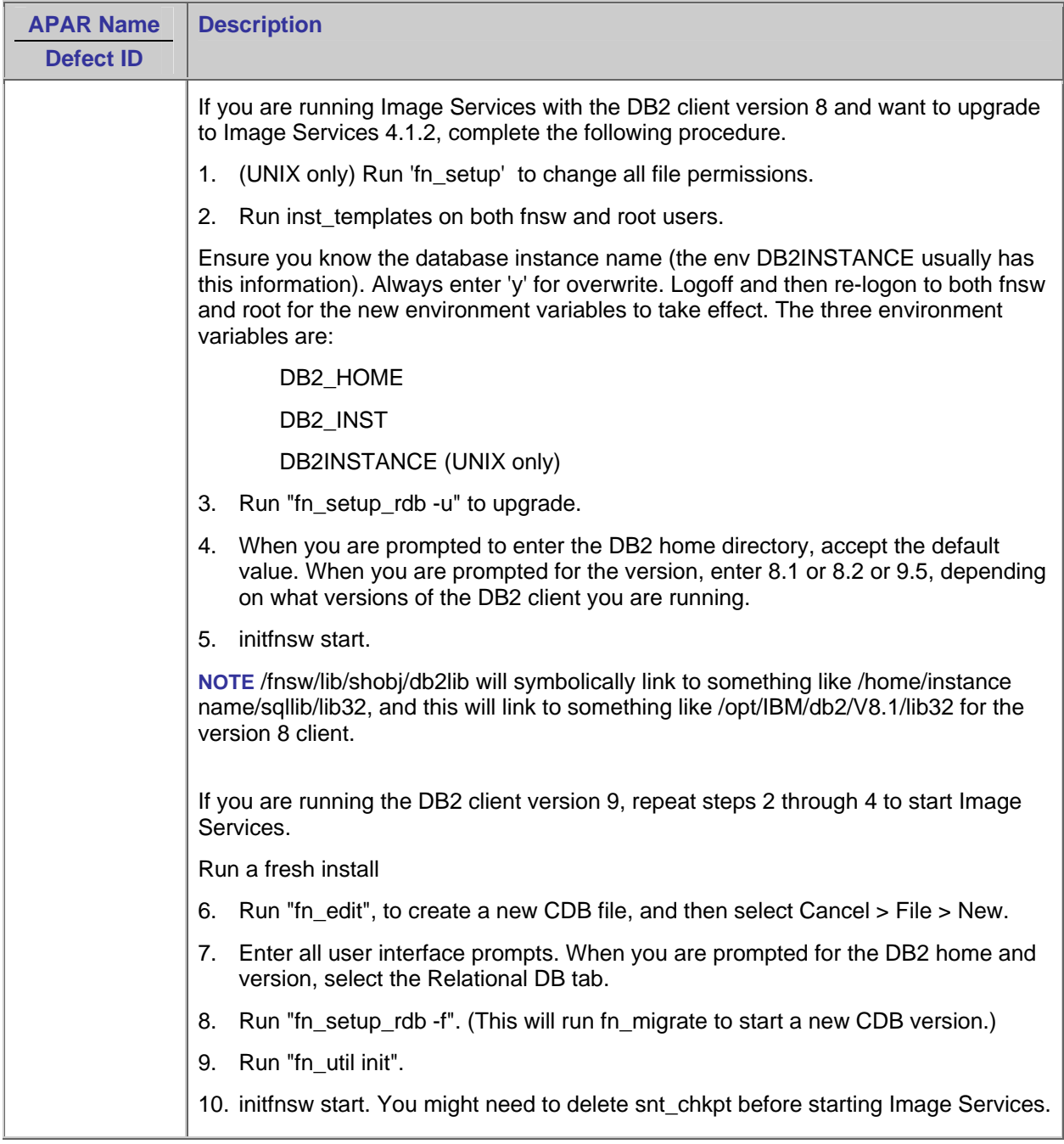

## <span id="page-33-0"></span>**Oracle**

## **rootpre.sh**

<span id="page-33-1"></span>![](_page_33_Picture_126.jpeg)

#### **Patch 6800649**

![](_page_33_Picture_127.jpeg)

## <span id="page-34-0"></span>**Hardware**

## <span id="page-34-1"></span>**Adaptec SCSI adapters**

<span id="page-34-2"></span>![](_page_34_Picture_148.jpeg)

![](_page_35_Picture_209.jpeg)

![](_page_36_Picture_222.jpeg)

![](_page_37_Picture_188.jpeg)

![](_page_38_Picture_156.jpeg)

![](_page_39_Picture_120.jpeg)

## <span id="page-39-0"></span>**Storage**

#### <span id="page-39-1"></span>**MSAR**

#### **Erase a "do not use" MSAR surface**

![](_page_39_Picture_121.jpeg)

### **Erase an "out-of-sync" MSAR surface**

![](_page_39_Picture_122.jpeg)

<span id="page-40-3"></span>![](_page_40_Picture_134.jpeg)

#### **MSAR families with multiple concurrent write surfaces**

#### <span id="page-40-0"></span>**200FX jukebox**

![](_page_40_Picture_135.jpeg)

## <span id="page-40-1"></span>**Operating systems**

#### <span id="page-40-2"></span>**UNIX**

#### <span id="page-40-4"></span>**Year 2038**

![](_page_40_Picture_136.jpeg)

## <span id="page-41-0"></span>**AIX**

## **Installation**

<span id="page-41-2"></span><span id="page-41-1"></span>![](_page_41_Picture_140.jpeg)

### **Maximum shared memory**

<span id="page-41-3"></span>![](_page_41_Picture_141.jpeg)

![](_page_42_Picture_114.jpeg)

#### **FNPoll**

![](_page_43_Picture_136.jpeg)

### **snmpd service**

<span id="page-43-0"></span>![](_page_43_Picture_137.jpeg)

#### **Directory for /usr/lib/libMrm**

![](_page_44_Picture_113.jpeg)

#### <span id="page-44-0"></span>**HP-UX**

![](_page_44_Picture_114.jpeg)

#### <span id="page-44-1"></span>**Solaris**

#### <span id="page-44-2"></span>**Ultra320 kernel driver for Solaris 10**

![](_page_44_Picture_115.jpeg)

## <span id="page-45-0"></span>**Windows**

#### **System failures associated with IS and ISTK shared memory address space allocation**

![](_page_45_Picture_132.jpeg)

<span id="page-46-0"></span>![](_page_46_Picture_160.jpeg)

![](_page_47_Picture_155.jpeg)

![](_page_48_Picture_123.jpeg)

<span id="page-49-1"></span>![](_page_49_Picture_118.jpeg)

## <span id="page-49-0"></span>**SCSI adapters**

![](_page_49_Picture_119.jpeg)

![](_page_50_Picture_119.jpeg)

## <span id="page-50-0"></span>**System administrator tools**

## <span id="page-50-1"></span>**Image Services**

## <span id="page-50-2"></span>**Document retention**

<span id="page-50-4"></span>![](_page_50_Picture_120.jpeg)

## <span id="page-50-3"></span>**Excessive disk swapping**

![](_page_50_Picture_121.jpeg)

<span id="page-51-0"></span>![](_page_51_Picture_100.jpeg)

![](_page_51_Picture_101.jpeg)

<span id="page-52-0"></span>![](_page_52_Picture_132.jpeg)

<span id="page-52-2"></span>![](_page_52_Picture_133.jpeg)

## <span id="page-52-1"></span>**Image Services Remote Admin Console**

![](_page_52_Picture_134.jpeg)

# <span id="page-53-0"></span>**Known issues**

This section describes, if any:

- Independent software vendor issues that are related to Image Services
- Other supported IBM of FileNet application issues related to Image Services
- Image Services-specific known issues

Where applicable, each issue includes an associated defect ID (IMCS defect number) for reference and tracking purposes. As these known issues are resolved, they are move to the "Resolved known issues" section.

## <span id="page-53-1"></span> **Image Services**

#### <span id="page-53-2"></span>**Verifying the MKF dataset and block sizes before performing an upgrade**

- 1. From the fn / edit -> Datasets tab, determine the dataset file sizes (in MB).
- 2. Verify that the sizes from step #1 match the actual file sizes of the datasets in /fnsw/dev/1
- 3. From fn\_edit -> MKF Databases tab, determine the MKF block size (this value is usually 8K).
- 4. Verify that the blocks values in /fnsw/local/sd/1/\*.ddl files against the calculated values that are derived from the dataset file sizes (in KB), divided by the block size (in KB).

If inconsistencies are found, correct the problem before you upgrade.

#### <span id="page-53-3"></span>**Databases requiring Enhanced Document Security**

If the relational database management system used with your Image Services system is not US7ASCII, you should implement Enhanced Document Security at installation time or before migrating to a non-US7ASCII character set.

Refer to the 'Implementing Enhanced Document Security' manual for details. <ftp://public.dhe.ibm.com/software/data/cm/filenet/docs/isdoc/412x/DocSec.pdf>

#### <span id="page-53-4"></span>**Running Image Services in a high availability cluster environment**

If the Image Services server is running in a high availability cluster environment verify that a virtual server name.txt file exists on the server.

- 1. Start the Image Services System Configuration Editor by running the <span class="code">fn\_edit</span> command.
- 2. On the Network tab, verify that the cluster name is configured in the Network Name field. Leave the Network Address field blank.
- 3. Verify or create the virtual\_server\_name.txt file. **UNIX:** /fnsw/local/sd/virtual\_server\_name.txt Windows: <*drive>* fnsw loc\sd\virtual server name.txt
- 4. Edit the virtual server name.txt file and verify or enter the cluster name.
- 5. Use the command: fn\_build -a to rebuild the system configuration files.
- 6. Use fn\_setup to set the file ownerships and permissions.
- 7. Use the following commands to validate the network configuration:
- a. To verify the network address of the external or virtual cluster: nslookup *HA\_cluster\_name*
- b. To verify the IPv4 and IPv6 NCH network addresses for local or remote Image Services servers: /fnsw/bin/HAnetcheck For more information, see the technote titled ['Tools for troubleshooting Image Services](https://www-304.ibm.com/support/docview.wss?rs=86&uid=swg21418610)  [and ISTK network](https://www-304.ibm.com/support/docview.wss?rs=86&uid=swg21418610) configuration' on the IBM support site.
- 8. Run /fnsw/bin/nch\_check to verify that the Network Clearinghouse (NCH) on the Root server that is associated with the storage library server and application server is running, use the nch\_check tool. The nch\_check tool is intended to be used on a non-Root (storage library server and application server) in a multi-server Image Services domain.
- 9. See the *FileNet Image Services System Tools Reference Manual* for IPv4 and IPv6 syntax and examples. To download a PDF copy of this manual, see Accessing IBM FileNet Image Services [documentation.](#page--1-0)

#### <span id="page-54-0"></span>**Nch\_check**

<span id="page-54-4"></span>![](_page_54_Picture_190.jpeg)

## <span id="page-54-1"></span>**Documentation**

#### <span id="page-54-2"></span>**Upgrade Procedures**

![](_page_54_Picture_191.jpeg)

#### <span id="page-54-3"></span>**Fn\_edit and System Configuration Overview**

<span id="page-54-5"></span>![](_page_54_Picture_192.jpeg)

<span id="page-55-1"></span>![](_page_55_Picture_160.jpeg)

## <span id="page-55-0"></span>**Guidelines for Installing and Updating Site-Controlled** *<Database Type>* **Software**

# <span id="page-56-0"></span>**Resolved in Image Services 4.1.2-002**

### <span id="page-56-1"></span>**Internationalization**

![](_page_56_Picture_89.jpeg)

## <span id="page-56-2"></span>**COLD**

![](_page_56_Picture_90.jpeg)

# <span id="page-58-1"></span><span id="page-58-0"></span>**Notices**

This information was developed for products and services offered in the U.S.A.

IBM may not offer the products, services, or features discussed in this document in other countries. Consult your local IBM representative for information on the products and services currently available in your area. Any reference to an IBM product, program, or service is not intended to state or imply that only that IBM product, program, or service may be used. Any functionally equivalent product, program, or service that does not infringe any IBM intellectual property right may be used instead. However, it is the user's responsibility to evaluate and verify the operation of any non-IBM product, program, or service.

IBM may have patents or pending patent applications covering subject matter described in this document. The furnishing of this document does not grant you any license to these patents. You can send license inquiries, in writing, to:

IBM Director of Licensing IBM Corporation J74/G4 555 Bailey Avenue San Jose, CA 95141-1003 U.S.A.

For license inquiries regarding double-byte (DBCS) information, contact the IBM Intellectual Property Department in your country or send inquiries, in writing, to:

Intellectual Property Licensing Legal and Intellectual Property Law IBM Japan, Ltd. 1623-14, Shimotsuruma, Yamato-shi Kanagawa 242-8502 Japan

**The following paragraph does not apply to the United Kingdom or any other country where such provisions are inconsistent with local law:** INTERNATIONAL BUSINESS MACHINES CORPORATION PROVIDES THIS PUBLICATION "AS IS" WITHOUT WARRANTY OF ANY KIND, EITHER EXPRESS OR IMPLIED, INCLUDING, BUT NOT LIMITED TO, THE IMPLIED WARRANTIES OF NON-INFRINGEMENT, MERCHANTABILITY OR FITNESS FOR A PARTICULAR PURPOSE. Some states do not allow disclaimer of express or implied warranties in certain transactions, therefore, this statement may not apply to you.

This information could include technical inaccuracies or typographical errors. Changes are periodically made to the information herein; these changes will be incorporated in new editions of the publication. IBM may make improvements and/or changes in the product(s) and/or the program(s) described in this publication at any time without notice.

Any references in this information to non-IBM Web sites are provided for convenience only and do not in any manner serve as an endorsement of those Web sites. The materials at those Web sites are not part of the materials for this IBM product and use of those Web sites is at your own risk.

IBM may use or distribute any of the information you supply in any way it believes appropriate without incurring any obligation to you.

Licensees of this program who wish to have information about it for the purpose of enabling: (i) the exchange of information between independently created programs and other programs (including this one) and (ii) the mutual use of the information which has been exchanged, should contact:

IBM Corporation J46A/G4 555 Bailey Avenue San Jose, CA 95141-1003 U.S.A.

Such information may be available, subject to appropriate terms and conditions, including in some cases, payment of a fee.

The licensed program described in this document and all licensed material available for it are provided by IBM under terms of the IBM Customer Agreement, IBM International Program License Agreement or any equivalent agreement between us.

Any performance data contained herein was determined in a controlled environment. Therefore, the results obtained in other operating environments may vary significantly. Some measurements may have been made on development-level systems and there is no guarantee that these measurements will be the same on generally available systems. Furthermore, some measurements may have been estimated through extrapolation. Actual results may vary. Users of this document should verify the applicable data for their specific environment.

Information concerning non-IBM products was obtained from the suppliers of those products, their published announcements or other publicly available sources. IBM has not tested those products and cannot confirm the accuracy of performance, compatibility or any other claims related to non-IBM products. Questions on the capabilities of non-IBM products should be addressed to the suppliers of those products.

All statements regarding IBM's future direction or intent are subject to change or withdrawal without notice, and represent goals and objectives only.

This information contains examples of data and reports used in daily business operations. To illustrate them as completely as possible, the examples include the names of individuals, companies, brands, and products. All of these names are fictitious and any similarity to the names and addresses used by an actual business enterprise is entirely coincidental.

#### COPYRIGHT LICENSE:

This information contains sample application programs in source language, which illustrate programming techniques on various operating platforms. You may copy, modify, and distribute these sample programs in any form without payment to IBM, for the purposes of developing, using, marketing or distributing application programs conforming to the application programming interface for the operating platform for which the sample programs are written. These examples have not been thoroughly tested under all conditions. IBM, therefore, cannot guarantee or imply reliability, serviceability, or function of these programs. The sample programs are provided "AS IS", without warranty of any kind. IBM shall not be liable for any damages arising out of your use of the sample programs.

## <span id="page-59-0"></span>**Trademarks**

IBM, FileNet, the IBM logo, and ibm.com are trademarks or registered trademarks of International Business Machines Corporation in the United States, other countries, or both. If these and other IBM trademarked terms are marked on their first occurrence in this information with a trademark symbol (® or ™), these symbols indicate U.S. registered or common law trademarks owned by IBM at the time this information was published. Such trademarks may also be registered or common law trademarks in other countries. A current list of IBM trademarks is available on the Web at "Copyright and trademark information" at [www.ibm.com/legal/copytrade.shtml.](http://www.ibm.com/legal/copytrade.shtml)

Java and all Java-based trademarks and logos are trademarks or registered trademarks of Oracle and/or its affiliates.

Microsoft, Windows, Windows NT, and the Windows logo are trademarks of Microsoft Corporation in the United States, other countries, or both.

Intel, Intel logo, Intel Inside, Intel Inside logo, Intel Centrino, Intel Centrino logo, Celeron, Intel Xeon, Intel SpeedStep, Itanium, and Pentium are trademarks or registered trademarks of Intel Corporation or its subsidiaries in the United States and other countries.

UNIX is a registered trademark of The Open Group in the United States and other countries.

Linux is a registered trademark of Linus Torvalds in the United States, other countries, or both.

Other company, product, or service names may be trademarks or service marks of others.

## <span id="page-60-0"></span>**U.S. Patents Disclosure**

This product incorporates technology covered by one or more of the following patents: U.S. Patent Numbers: 6,094,505; 5,768,416; 5,625,465; 5,369,508; 5,258,855.

![](_page_62_Picture_0.jpeg)

Product Number: 5724-R95

Printed in USA

SC19-2731-08

![](_page_62_Picture_4.jpeg)